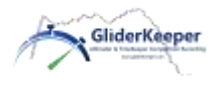

**GliderKeeper mod 309 Quick Manual**

## **AT LEAST READ THIS!**

## **Full Detailed Manual<https://gliderkeeper.com/index.php/manual/> you must read as well.**

**Installation:** GliderKeeper must be tied to the fuselage canopy or front pod skin. Use double side tape, and protect GliderKeeper sleeve and pod by using kraft tape. Long dimension of GliderKeeper must be parallel to flight direction.

**NOTE**: GliderKeeper is a light and delicate instrument. When installing or removing Gliderkeeper, do not bend, hit or overstress it, as damage may occur to OLED display or electronics. Never pull from the cables. These undue manipulations will void the warranty.

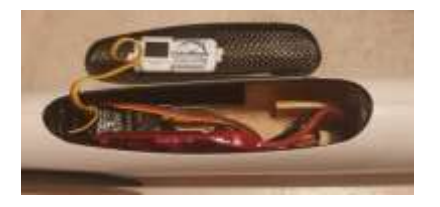

**Connections.** Connect as a normal FAI altimeter in ESC to receiver line. JR connections provided

**FLY Mode (Green LED).** On power up, Gliderkeeper will be ready to perform a flight. Use as a FAI altimeter. Green LED should light after initialization.

**Steady:** ready to fly and to start recording.

**Slow Blink:** Recording (depends on your recording mode).

**Fast Blink:** An error has occurred see OLED display indications. Flight is not possible.

When Green LED is not blinking means a landing has been detected. Wait some

10 seconds for landing calculations after landing before opening canopy. If still blinking, IMMEDIATELY enter Wi-Fi mode to force calculation of most probable landing moment. OLED Display will be showing Firmware Version, Flight Duration and F5J calculated height (figure).

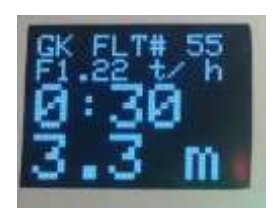

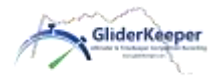

## **GliderKeeper mod 309 Quick Manual**

**Wi-Fi mode (Blue LED).** Place vertical GliderKeeper or the model in "nosedown" position for 3 seconds a) Just before powering Up, b) After Landing or c) In an error condition. In Wi-Fi mode you can access configuration. You cannot access Wi-Fi if the Throttle is armed or in flight. When entering Wi-Fi mode blue LED will be steady ON, then you can leave GliderKeeper in any position.

**Engage your GliderKeeper in AP mode**. (Simpler, takes longer every time, no Internet available in your terminal, always will work): Turn GliderKeeper into "nosedown" for 3 seconds. Blue LED will be steady on. Wait until fast blink. **In your termina**l connect to the Wi-Fi called "GliderKeeperxx:yy:zz:ww" and Password "123456789", (this is the unique Wi-Fi name your GliderKeeper will have and cannot be changed. In future this Wi-Fi can be used for identification of your device in a competition, see figure top line). **In your Terminal**. Go to the

browser and in the address tab type in the following **192.168.4.1** (or gliderkeeper.local). You will be in the landing page of GliderKeeper navigate in GliderKeeper menus which are very self-explanatory. See in figure the Oled screen when in AP Mode.

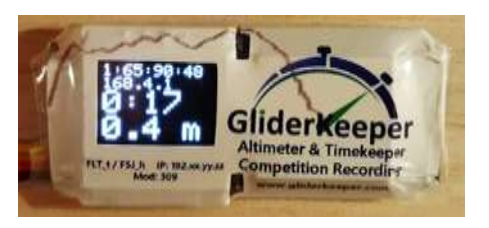

**Engage your GliderKeeper in STA mode**. (A little more complex first time, faster in day to day, Internet available in your terminal, needs configuration): Make sure preliminary work**(\*)** has been completed. After landing, make sure your **Shared Wi-Fi is ON** in your terminal. Turn GliderKeeper into **"nosedown" for 3 seconds**. Blue LED will be steady on while is searching stored AP, if available, waiting time will be very short and Blue LED will Slowly blink now if an stored

Wi-Fi is found. **See in oled screen**, second row (figure here: 168.1.53) the IP indication x.y.z. **In your Terminal**. Go to the browser and in the address tab type in the following IP: **192.x.y.z as seen in the screen,** in this

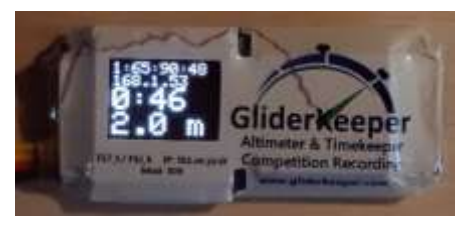

example 192.168.1.53 (iPhones: replace 192 by 172.x.y.z or type gliderkeeper.local). You will be in the landing page of GliderKeeper navigate in GliderKeeper menus which are very self-explanatory. NOTE: this IP 192.x.y.z will

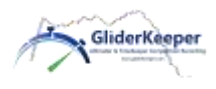

not change, so you can save this page in your Bookmarks or Quick Access short cuts.

**(\*)Preliminary work ONLY once for STA mode**: In AP mode you, go to Sytem Conf. menu/ Wi-Fi setup and configure the credentials Name(SSID) and password of your home or your mobile´s "shared Wi-Fi" connection or "Hotspot", you can store two different credentials, save them and cycle power.

NOTE: You hold a Brand New GliderKeeper. We have stored in its memory several flights taken during a test session in a competition taken place in Madrid 16 Feb 2020, plus several test records taken during assembly and Quality Control of your unit. We left them on purpose for you to practice with Wi-Fi Features BEFORE you fly with it. Erase them at your convenience

Enjoy GliderKeeper and have nice and happy landings!

Please refer to the User Manual for detailed instruction[s.](file:///D:/Google%20Drive/GliderKeeper_Repo/Manual/.%20https:/gliderkeeper.com/index.php/manual)  [https://gliderkeeper.com/index.php/manual/](file:///D:/Google%20Drive/GliderKeeper_Repo/Manual/.%20https:/gliderkeeper.com/index.php/manual)